May 2009 Volume 25 Number 5

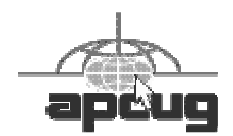

# $C_{\mathbf{T}}$  NFWS

# A PUBLICATION OF THE PRINCETON PC USERS GROUP

## Website Creation A to Z

#### Alison Cattelona

#### **Monday, May 11, 2009, at 7:30 p.m.**

How Adobe Dreamweaver can be used to create a simple and more complex websites. Starting a website from picking out and registering a domain name to Search Engine Optimization will be covered.

Alison Cattelona, CEO and instructor at Mobile Mac & PC Training. She has been a computer instructor since 1993 teaching in over 30 desktop applications. Her experience comes from a solid background in graphic arts including paste-up and mechanicals, design and art direction. She took the solid production experience she gained having worked in a print shop to her art director/ designer jobs within the advertising and marketing industries. The freelance work that followed rounded out her expertise in the many industries, applications and techniques that she uses today in her instruction. Alison, along with Matthew Gilbert, grew Mobile Mac & PC Training to be the highly successful, multi-platform, multi-application training company it is today. Alison, an Adobe Certified Instructor, was hand-picked to be part of the exclusive Adobe-freelancer program and is a co-rep of the New Jersey InDesign User Group. used the Internet longer than most of the people you know.

#### Mercer County's Lawrence Library Meeting Room 3

US Alternate Route 1 South & Darrah Lane, Lawrenceville, NJ

*Meetings of an organization at any of the facilities of the Mercer County Library System in no way imply endorsement of its programs.* 

## **In this issue:**

#### **Upcoming Schedule**

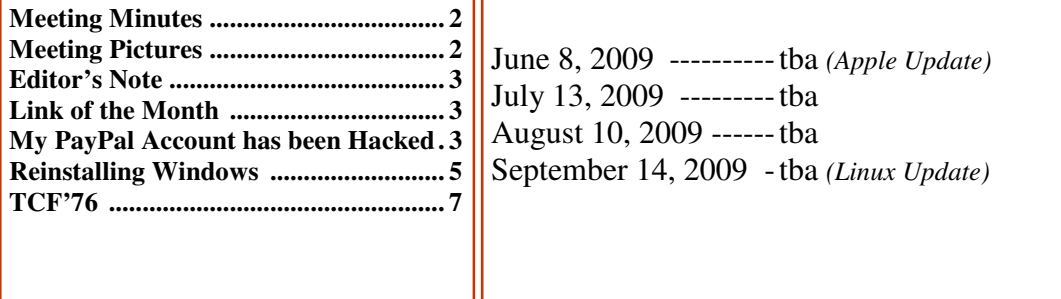

## **About PPCUG**

Regular Meetings Second Monday of the month at the Lawrenceville Library, Alternate Route 1 and Darrah Lane. 7:00 PM: Social Time / Tech Exchange 7:30 PM: Meeting comes to Order 7:45 PM: Featured presentation

For information about upcoming meetings or joining PPCUG, see:

**http://www.ppcug-nj.org** or email us at:

# **ppcug.nj (at) gmail.com**

(Please include "OK" in the subject line.)

Board Meetings Board meetings are held as needed.

Board Members *President:*

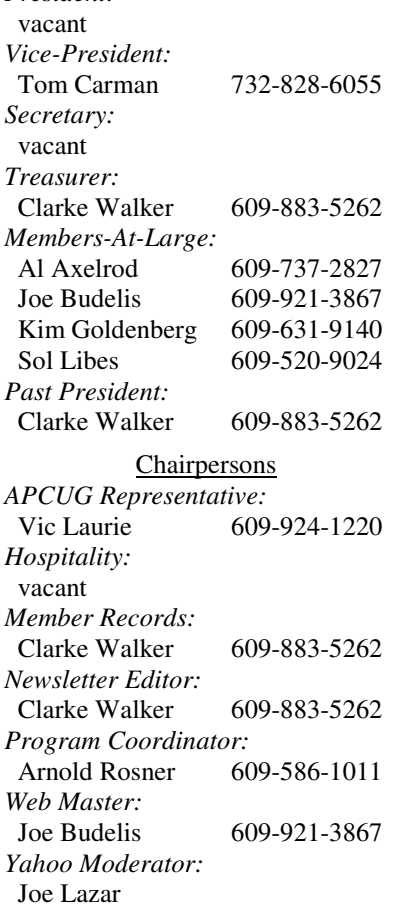

#### 2009 Annual Dues

Dues are \$40 per calendar year with a mailed newsletter or \$20 per year with online access to the newsletter. New members pay \$3.25 or \$1.75 per month times the number of months remaining in the current year.

# Summary of the April 2009 Meeting

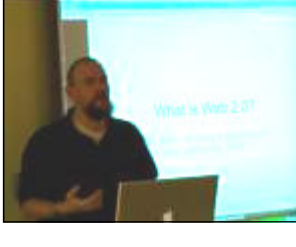

At 7:30 p.m. Past President Clarke Walker started the meeting. Clarke announced upcoming meetings for other computer focused organizations in the area. Sole Libes told us about the upcoming Trenton Computer Festival and the opportunity to volunteer.

Sol expressed his concern that we are still looking for a Club President. Vice President Tom Carman announced that he'll call a meeting of the Board in the near future.

John LeMansey

John LeMansey talked to us about the many new sites that take advantage of the interactive features of Web 2.0. John's presentation can be found at: http://johnwlemasney.wordpress.com/2009/04/15/what-is-web-20/

*Submitted by Clarke Walker*

## $4444$

# Pictures from the April Meeting

*by Clarke Walker, Clarke\_Walker@yahoo.com*

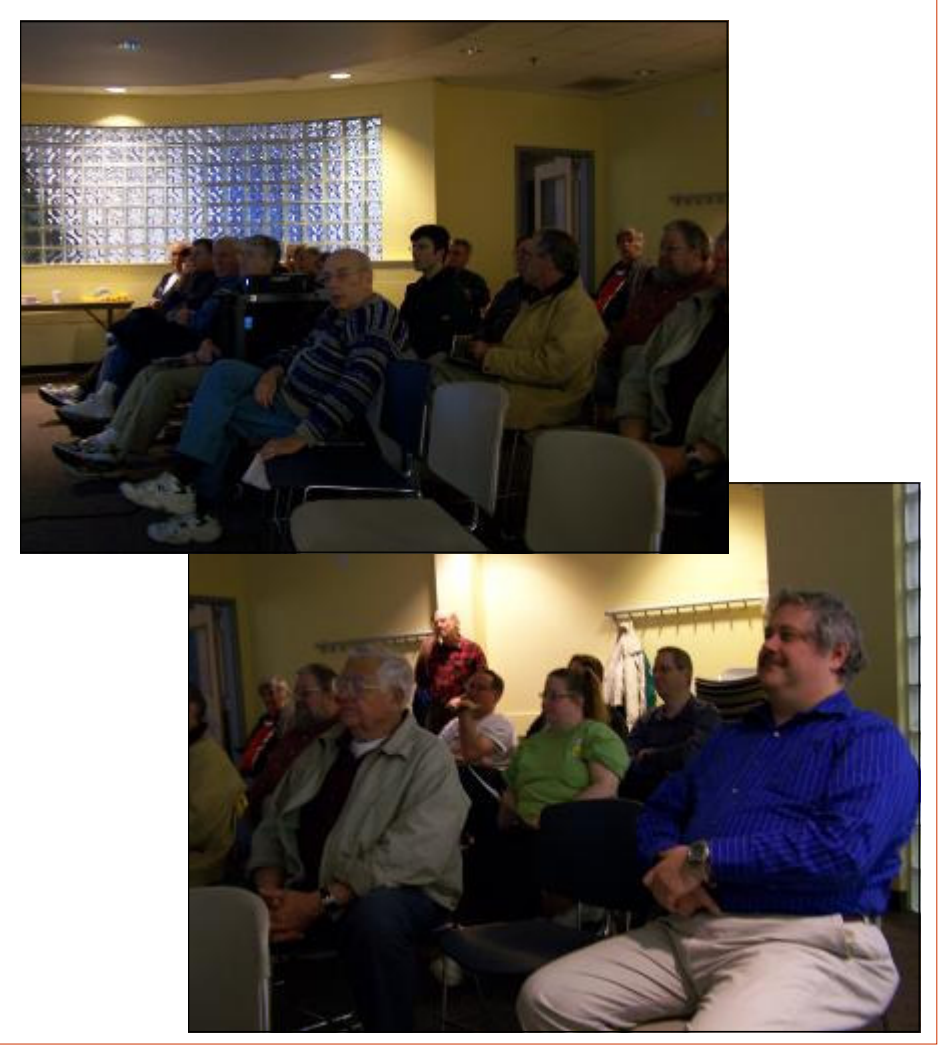

#### ----

## **Editor's Notes**

The 34th TCF was this past weekend as I write this note. As usually it was an exciting weekend of computer nostalgia and a look into the future of technology. The planners did an excellent job in getting many excellent speakers. The Microsoft and Apple presentations attracted large crowds. If you attended a talk and you think club members would benefit please let us know. Or study the topic and give a talk yourself.

This year TCF was centered at Forcina Hall on the far side of the campus. Fortunately we had excellent weather and the walk was very enjoyable. (There were shuttle busses—but why ride when you can get some needed exercise.) The talks were in large classrooms and lecture halls which was a great improvement over last year.

I heard several complaints about the flea market being far from the parking area and the lack of "indoor" vendors. Unfortunately there is not much that the planners can do. The economy has closed many technology vendors. The usual flea market area was taken over by construction equipment.

**-** *Clarke Walker*

## ----

#### **Link of the Month**

Vote for your favorite application at CNet's site:

## http://news.cnet.com/webware/

Have you discovered a useful link or add-on? Then share it with the members of the P PC UG.

## ----

# My PayPal Account's Been Hacked

*by Steve Bass,*  **Well known author and founder of PIBMUG, www.pibmug.com/**

The e-mail from PayPal said I'd sent \$400 to a gaming firm in Germany. It's a dopey phishing expedition, I thought, and authentic-looking, for sure, but nothing to worry about.

The trouble was that when I logged on to PayPal, I really did have a \$400 withdrawal. It was clear that someone had my password.

#### **Quick Password Tips**

Here are the three essential things you need to know about password security:

-- Use a password generator, a program that will create a long, complicated password.

 -- Don't ever use dictionary words, even if you stick in symbols, like bill\$gate\$. They're very easy to break using simple hacker programs. (LOL -- Thanks, Rod.)

-- Use a different password for every important site. Using the same password on every site, especially critical ones, such

as banking, is risky. Imagine using your one password on an unsavory, and possibly unscrupulous site. With that golden password, and a few guesses on your login name -- stevebass, steve bass, sbass -- and they're in like Flynn.

#### **Who's Got My Password?**

I contacted PayPal (888/221-1161), supplied the details, and they opened up a case. My account is frozen and I don't doubt PayPal will credit me for the loss. (As I started editing this newsletter, PayPay reversed the charges.) PayPal is investigating, but I don't think they'll ever find out how someone got into my account, though it was clear the person had my password. The rep said I probably fell for a well-crafted e-mail spoof.

That's a blow to my ego. I see myself as suspicious -- verging on paranoid -- when it comes to phishing e-mails. What better prize than bragging rights to hacking a PC World guy, right? So I'm as vigilant as my dog is when I try to get her to take a pill wrapped in peanut butter. (Hey, you can't fool me, pal, she probably thinks...)

If an e-mail -- suspicious or not -- refers to any of my important accounts and provides a link to click, I ignore the offer. It's safer to manually type the URL into my browser's address field. And yes, I'll cover phishing hassles -- and ways to guard against it -- in a future newsletter.

Password: z24x680uBS4!44

I'm also careful with my passwords and, at least until now, thought they were super stealthy. For example, on PayPal I used four numbers, a symbol, and three letters. According to Microsoft's Password Checker, my standard password pattern -- 1600%wtf -- is strong. But it could be better.

Microsoft says that the most effective passwords are 14 characters and have a combination of upper and lower case letters, numbers, and a symbol or two. For example,  $z24x680uBS4!44$  is strong enough for them to call it "best."

Test your passwords on Microsoft's site and see how well they stand up. Then browse Microsoft's excellent Strong passwords: How to create and use them. I promise you'll learn something. http://tinyurl.com/2e7tmw

Use Microsoft's Password checker to test your password's strength. You might be surprised. http://tinyurl.com/ypc3dc

#### **Generating Strong Passwords**

Creating a strong password is easy, provided you don't try to think one up on your own. There are dozens of Web sites that'll

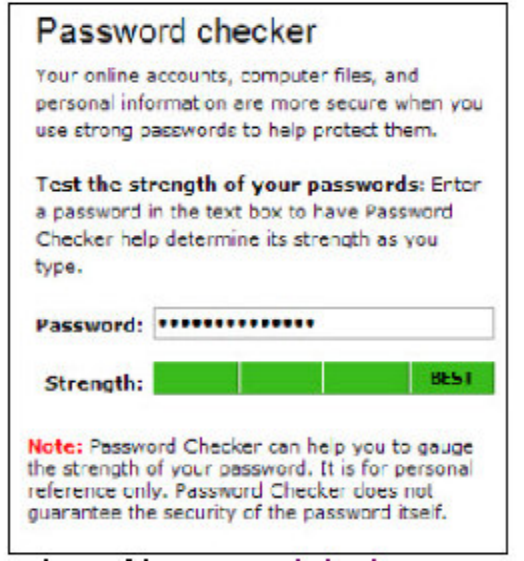

create passwords, but I don't use any of them. The last thing I'll do is trust someone online watching me create new passwords. Instead, download Password Generator, a freebie, and crank out all sorts of 14-character passwords.

http://tinyurl.com/4j8e8

#### **Keeping Track of Your Passwords**  I just looked and counted roughly 220 sites I use that require a password.

Some site passwords, however, are immaterial. For

instance, I use a simple-to-remember word for spots I rarely visit, places such as newspapers that force you to register and log in just to read articles, or tech sites with forum messages.

However, ever since the PayPal fiasco, I've changed every significant password on my system to a 14-digit gorilla.

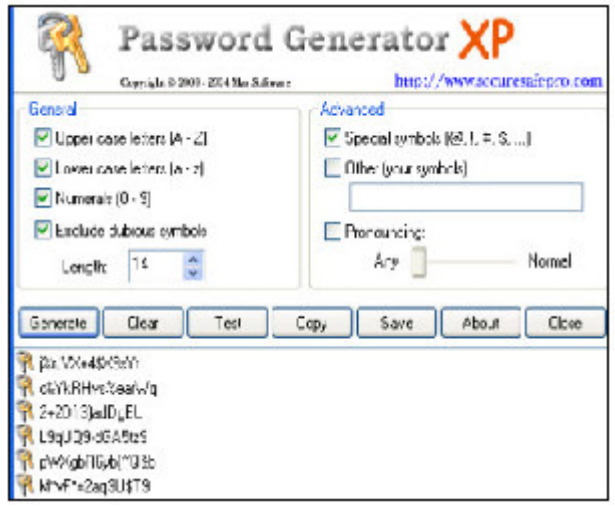

Remembering all those passwords is a PITA , so you ought to consider using a password management tool. There are lots available. Many people like KeePass, a freebie; others swear by LargeSoft's \$30 Password Manager . I anticipate easily 100 e -mails -- no make that 200 -- kvetching that I haven't mentioned your favorite. But as far as I'm concerned, RoboForm is the best one around, and I've used it since it was first introduced.

#### **RoboForm, The Master at Passwords**

RoboForm is a \$30 program with more features for password management, privacy, and password identification than any other program I know. You provide RoboForm with all the vitals you might need to complete a site's form--name, address, phone numbers, and even credit card numbers. When you click the Fill Forms button, the program does just that. I've created multiple identities, each with different info. For instance, I have one with MasterCard info, another with VISA accounts. I have another identify I call "anonymous" that I use to fill in forms on sites that I'll never visit again.

Enter data into RoboForm's Identity card and fill in online forms.

Click a Web site from the RoboForm Passcard screen, and RoboForm transports your Web browser to the site, logging you in if necessary. Need an industrial-strength password? RoboForm will generate one for you. And don't worry about security: RoboForm is itself password-protected. The program will also safely send an encrypted password through e-mail to another RoboForm user. (I was recently discussing with my wife the fact that neither of us can function without it.)

BTW, RoboForm foils keyloggers (programs that watch keystrokes) because instead of typing, RoboForm inserts characters

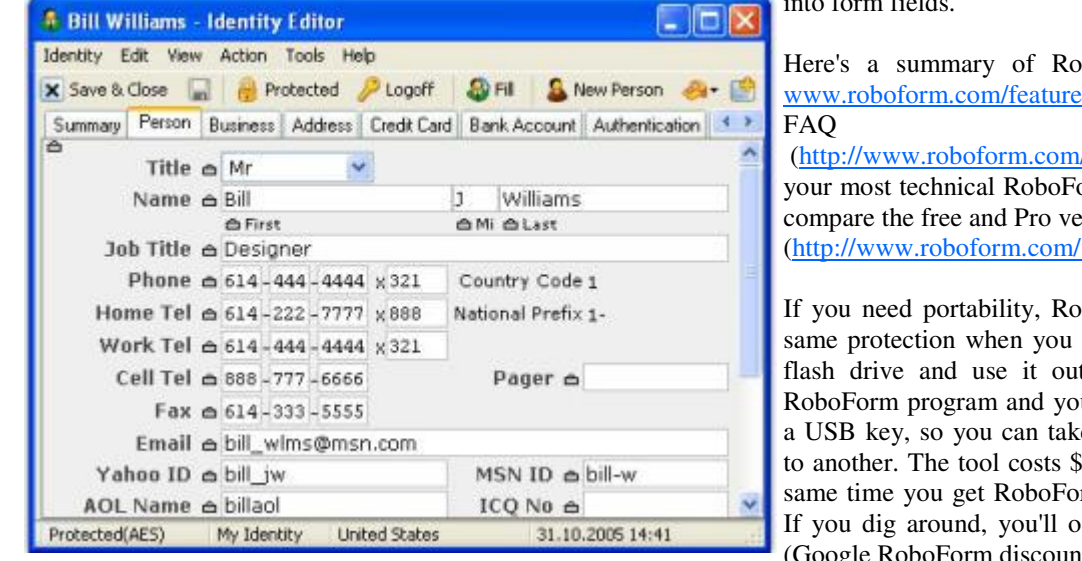

into form fields.

boForm's features (http:// es.html), a comprehensive

(faq.html) with answers to orm questions and a way to ersions

why-pro.html).

bboForm2Go gives you the carry your passwords on a tside the office. Both the our password files reside on them from one computer 40, but if you buy it at the brm, the price drops to \$20.  $occasionally find discounts.$ (Google RoboForm discount.)

Siber Systems offers a 30-day trial of both products. They work in all versions of Windows and support IE and Firefox, but not Google Chrome, Opera, or a few other browsers. Take a look at the compatibility list.

http://www.roboform.com/browsers.html

There's lots more to say about password management, but I'm almost out of space. So while you're hot on the topic, read Bitmill's smart series of Password Security 101 articles. They're less basic than you might imagine.

http://www.thebitmill.com/articles/

Written by Steve Bass, a former Contributing

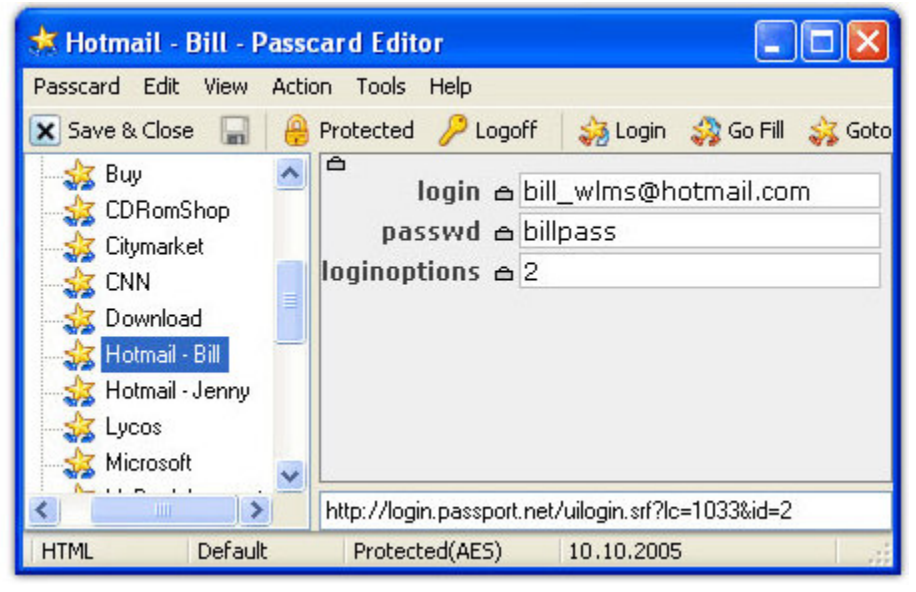

Editor with PC World, a 23 year veteran of PIBMUG, and a founding member of APCUG. He's also the author of PC Annoyances: How to Fix the Most Annoying Things about Your Personal Computer, O'Reilly Press. It's available on Amazon at dirt cheap prices. http://snipurl.com/annoy2

This column originally appeared in Bass's TechBite newsletter. Subscribe to Bass's free weekly newsletter and read Bass's blog at www.snurl.com/techbiteblog. Contents copyright 2009, TechBite, LLC.

----

# Reinstalling Windows

*by Vinny La Bash,* vlabash (at) comcast.net **Member of the Sarasota Personal Computer Users Group, Inc., FL,** www.spcug.org

No matter how diligent you are at computer housecleaning and tuning your system, at some point you will need to reinstall Windows. One of the most infuriating things about the process occurs after the installation when you realize you have forgotten something important like exporting your Favorites folder. Several weeks ago I reinstalled Vista on my laptop and almost forgot to do something elementary. So perhaps it's time to review the basics.

There are many reasons to reinstall windows. Perhaps the registry has gotten corrupted or it could be an accumulation of little things that are driving you nuts. Whatever is annoying you, a clean install is always the best option. Before doing anything, careful planning will keep you out of trouble.

The detailed procedures outlined here apply specifically to Vista, but the general concepts apply to any version of Windows and even other operating systems. There are three main areas to a reinstall. You need proper preparation, the install itself, and the aftermath to clean up any mess you may have inadvertently created. That means you don't schedule a reinstall the night before any deadlines.

Start by documenting any critical login identifications and passwords. If you pay bills online, access financial information, eBay, PayPal or anything else important to you., now is the time to write it all down. Some folks use a password protected spreadsheet file. Others use some kind of encrypted application to store the data. I prefer good old reliable pen and paper stored in a safe place, not taped to my monitor.

Do you have your Windows product key available? You need it to reinstall Vista. Are there any other applications you will reinstall that require product keys, like Microsoft Office? Gather them all, including any drivers you may need to reinstall hardware, like a printer or mobile smart phone.

A clean install requires that you backup your data files. This is especially important if you're planning to reformat your hard drive. Backup email contacts, calendar entries, and anything you consider important. Don't forget anything special you may have saved on your desktop. That's an easy one to overlook.

Have you installed new hardware recently? Any new devices, except physical memory, require some kind of driver software to work properly. You can get the most up-to-date drivers by visiting the manufacturer's web site and downloading them. Go to the Device Manager for a list of installed hardware or use Belarc Advisor for a more detailed description.

Do some housecleaning. Search your drive for files that are obsolete or otherwise unnecessary. It's amazing how much digital detritus can accumulate over time. Perform a full deep virus scan so your new setup can get off to a clean start. Use Disk Cleanup if you want to reduce the number of unnecessary files on your hard disk to free up disk space and help your computer run faster. It removes temporary files, empties the Recycle Bin, and deletes a variety of system files and other items that you no longer need.

Back up the My Documents folder and any sub-folders that may exist. Backup Links if you use Internet Explorer; Bookmarks if you use Mozilla Firefox. If you're not sure you've backed up everything you need, back up the entire disk. If you've forgotten anything, your data can be recovered.

By now you should have:

Documented all logins and passwords

Backed up all important data including My Documents and any sub-folders

Have all product keys and activation codes handy

Backed up your email contact list, and calendar entries

Backed up Favorites, Links, Bookmarks, etc.

Collected Driver disks

Check everything at least twice to make sure you haven't overlooked anything essential and you're ready to go. Insert your Windows disk and reinstall the operating system.

After the process is complete, there is still work to do. Use Windows Update to retrieve and install the latest service packs, security updates, and any necessary patches. After bringing your operating system up-to-date, turn your attention to applications and device drivers.

If you reinstalled Vista from the manufacturer's installation or system restore disks, drivers for the original software and hardware that came with the system are likely to be either no longer relevant or out-of-date. You may need to visit several manufacturers' web sites to download and install the most recent drivers. This is part of proper preparation, but if you neglected this step it's not a fatal mistake.

Restore any data you backed up earlier, reconfigure network settings if applicable, and tweak the system to suit your personal preferences. Create a system restore point, and do an image backup of your entire system in case you need to reinstall again.

Don't fool yourself. Reinstalling the operating system, applications, drivers and such is never as simple or as easy as it should be. If you plan carefully however, it doesn't need to be stressful.

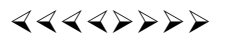

TCF has put some of their photos on the web. A photo slideshow of the first TCF can be found at:

http://www.tcf-nj.org/Preceedings/TCF76\_1.wmv

Enjoy your trip down *4k* memory lane.

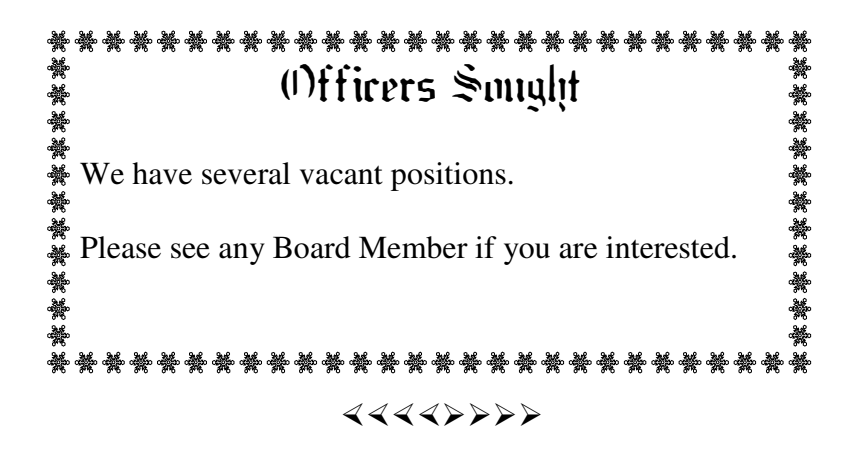

*\* \* These articles may be published only by APCUG member user groups. All other uses are prohibited. When used, APCUG must be acknowledged as the source and the author credited. The Editorial Committee of the Association of Personal Computer User Groups (APCUG), an international organization of which Princeton PC Users Group is a member, brings their articles to you. \* \** 

*All unattributed articles are solely the fault of the editor.* 

*This and previous Princeton PC User Group Newsletters can be found at:* 

*http://www.ppcug-nj.org/newsltr.html*

Princeton PC Users Group **PO Box 291 Rocky Hill, NJ 08553**